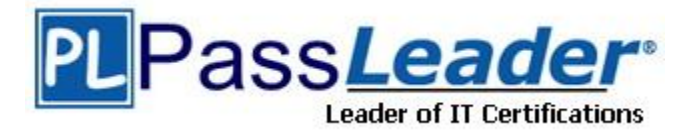

**Vendor:** ICDL

**Exam Code:** ICDL-Word

**Exam Name:** ICDL Word exam

**Version:** DEMO

## **QUESTION 1**

Save this document as a Web Page. Note: Do not change the default file name' or location.

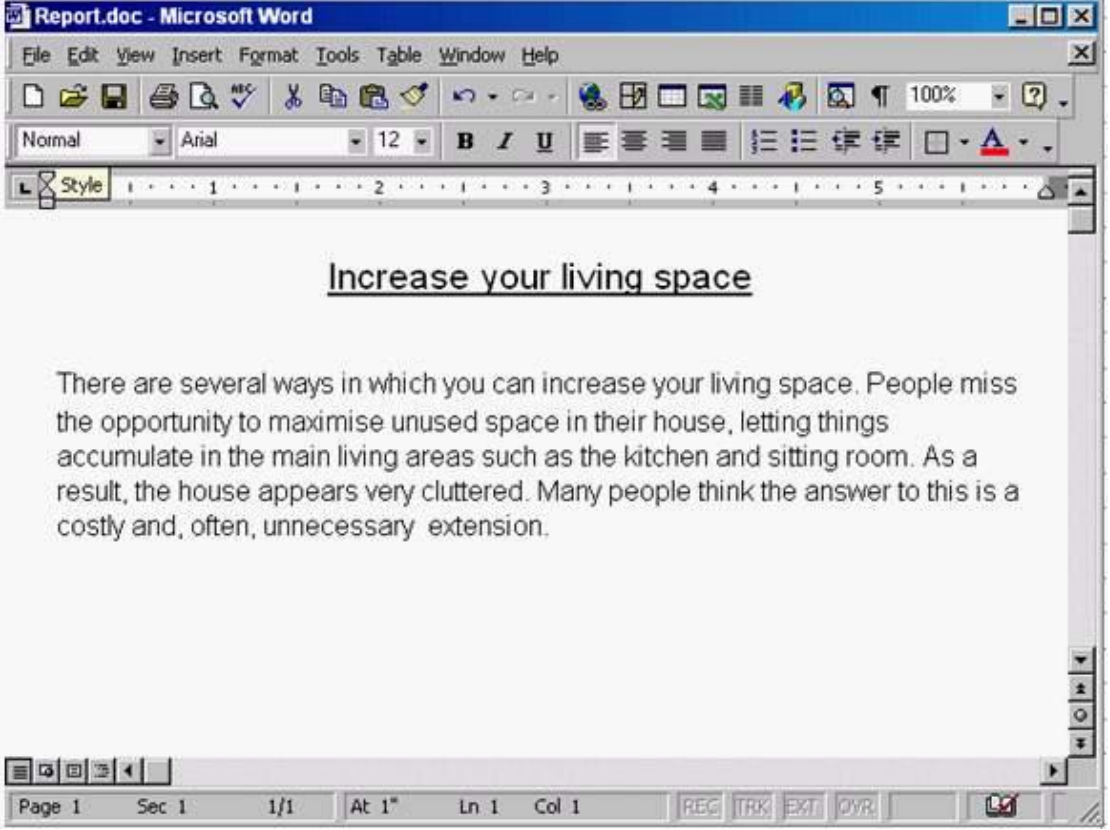

**Answer:** File->save as web page->save.

#### **QUESTION 2**

L

Switch to the other open document Mission Statement.

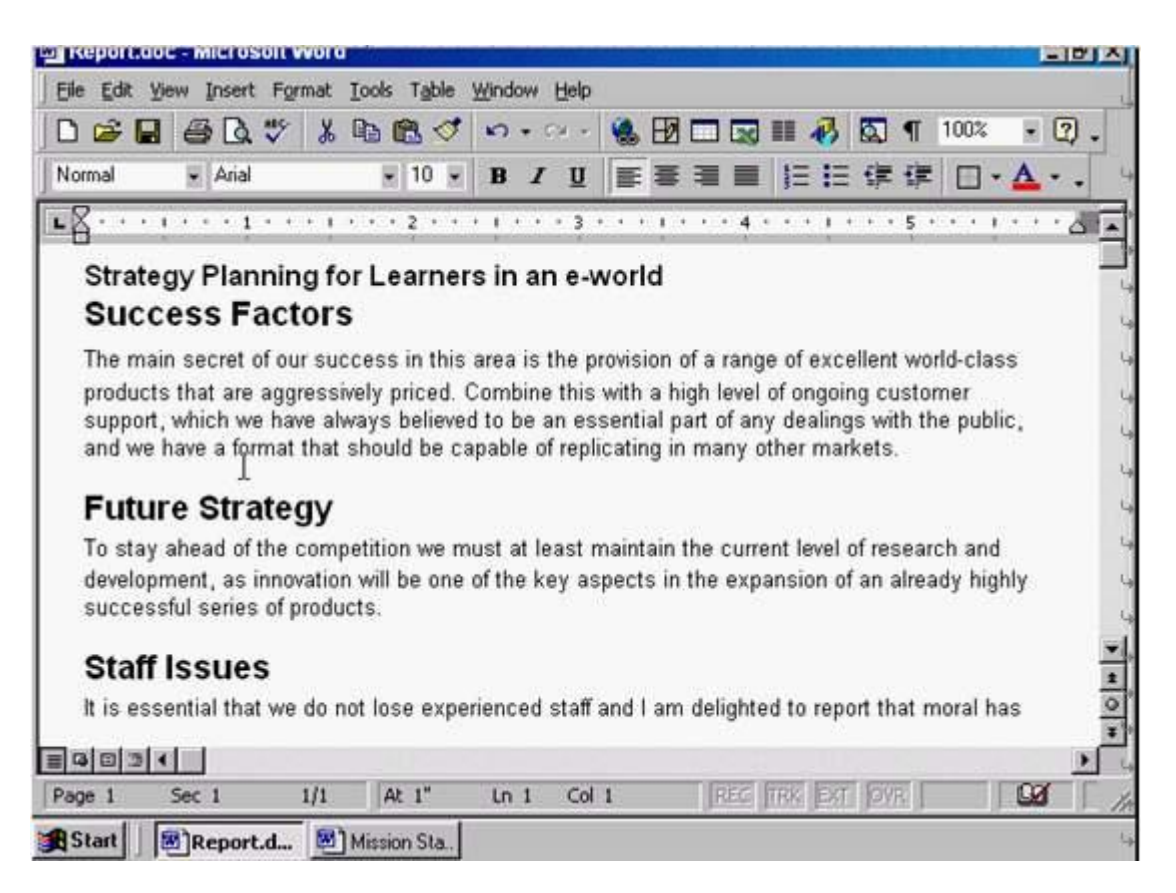

**Answer:** Click on the Mission Statement from the task bar

#### **QUESTION 3**

L

Use Microsoft Word Help to access information on Format Painter.

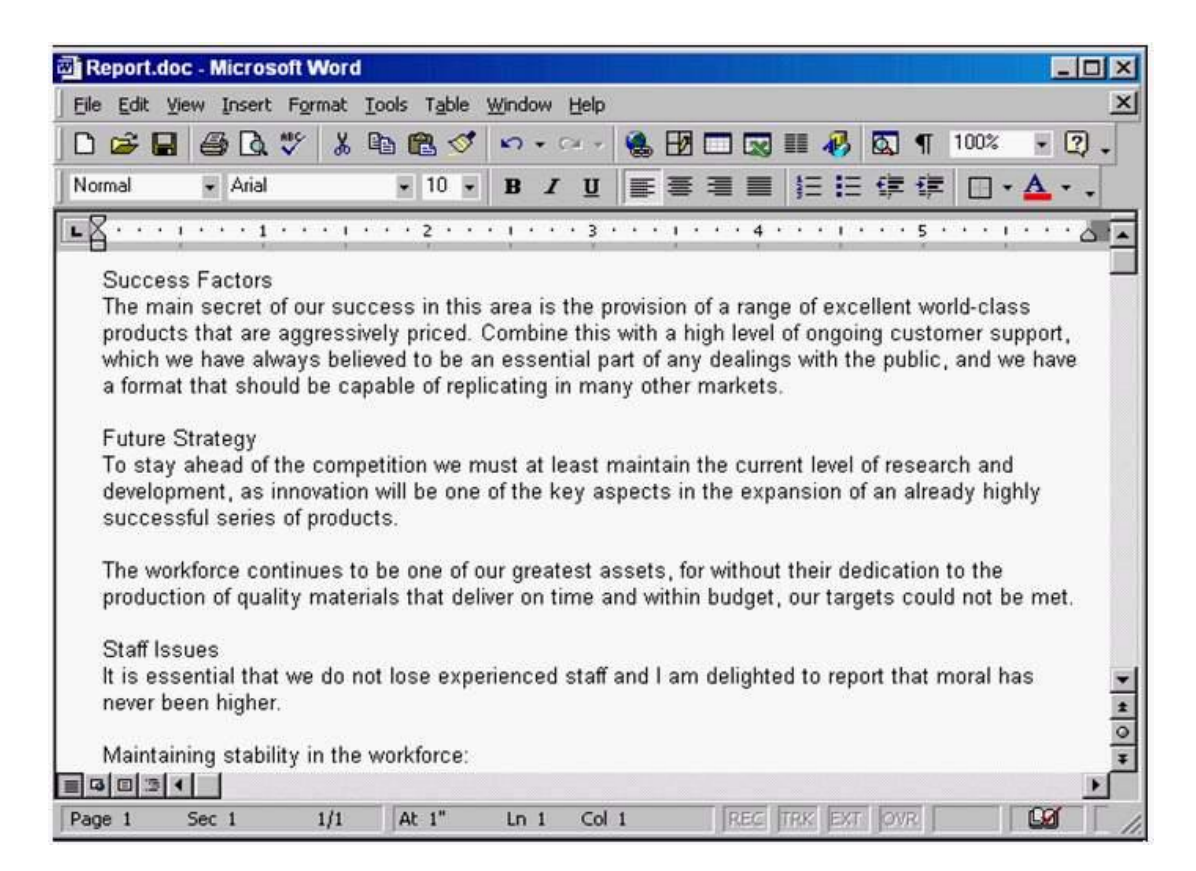

**Answer:** Help -> Microsoft word help -> write the sentence format painter -> click search

#### **QUESTION 4**

L

Change the view mode for this document to Print Layout View.

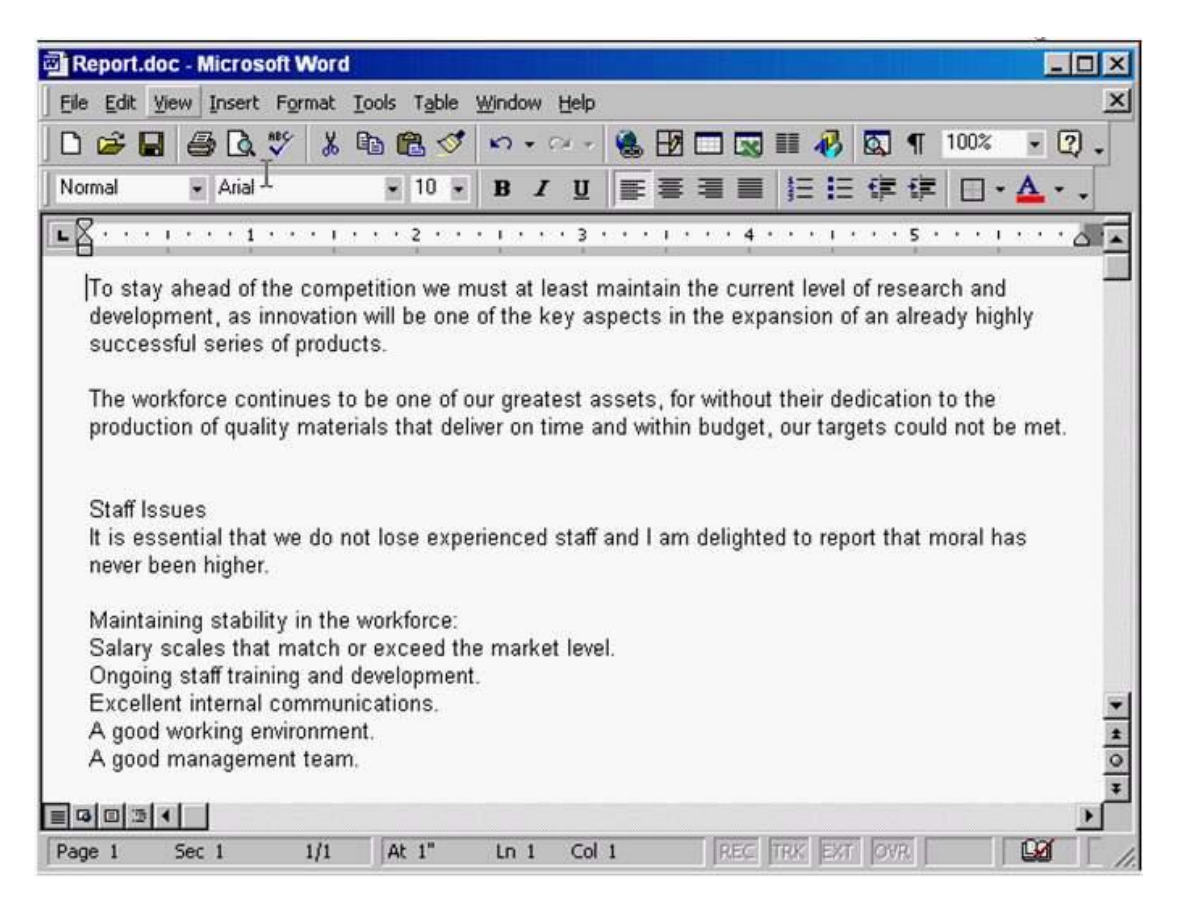

**Answer:** View -> select print layout

#### **QUESTION 5**

L

Remove the Standard toolbar from the Microsoft Word application window.

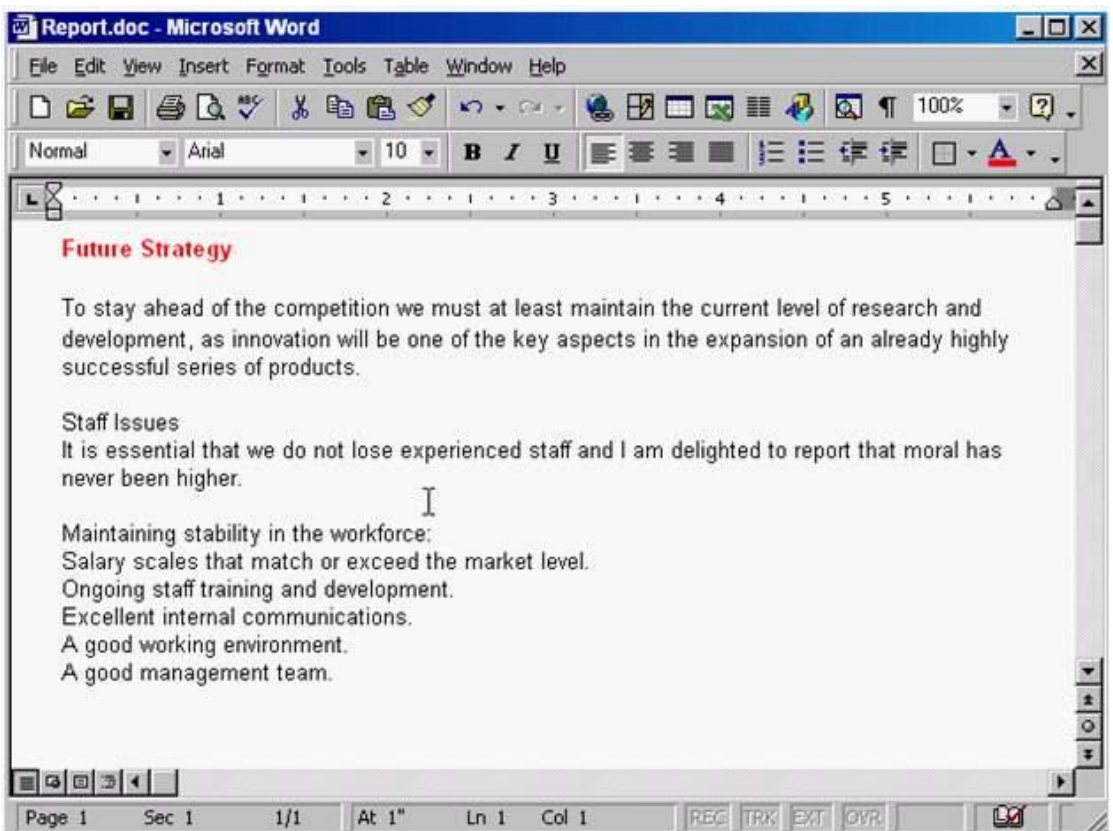

Answer: Right click on any place in the toolbar -> uncheck the standard

L

# **Thank You for Trying Our Product**

## **PassLeader Certification Exam Features:**

- ★ More than 99,900 Satisfied Customers Worldwide.
- ★ Average 99.9% Success Rate.
- ★ Free Update to match latest and real exam scenarios.
- ★ Instant Download Access! No Setup required.
- ★ Questions & Answers are downloadable in PDF format and VCE test engine format.

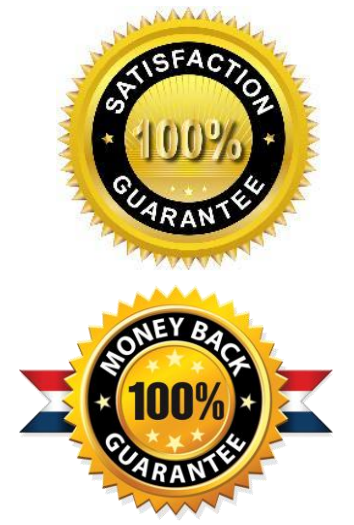

- ★ Multi-Platform capabilities Windows, Laptop, Mac, Android, iPhone, iPod, iPad.
- ★ 100% Guaranteed Success or 100% Money Back Guarantee.
- ★ Fast, helpful support 24x7.

L

View list of all certification exams: <http://www.passleader.com/all-products.html>

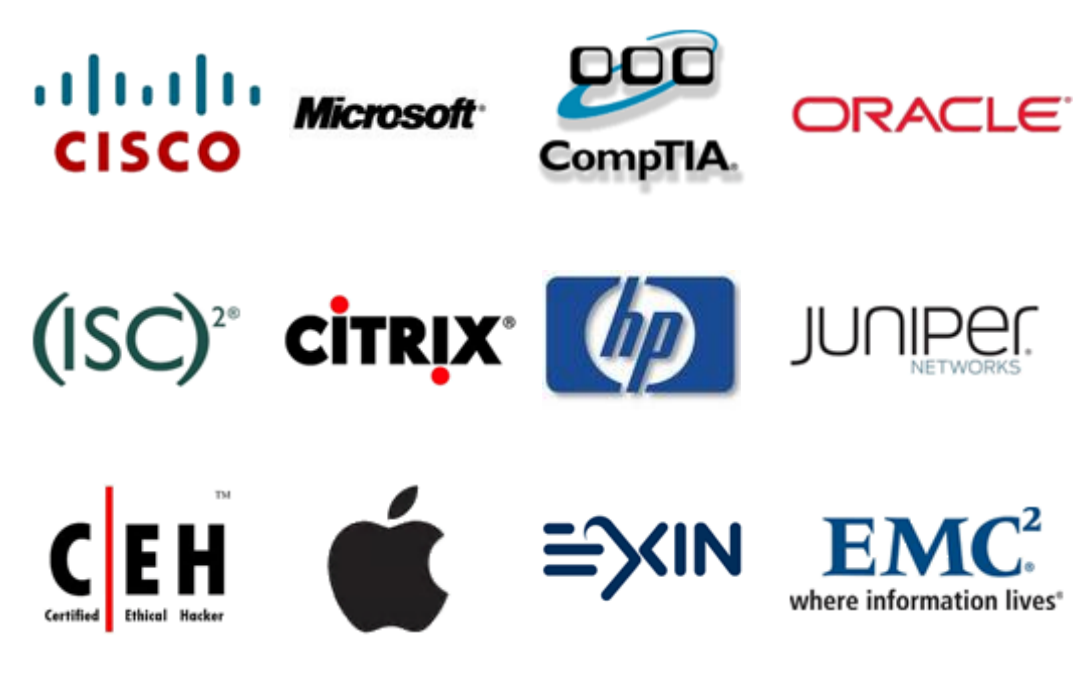

**10% Discount Coupon Code: STNAR2014**